## **[Rechtermuisknop: Groep van objecten](https://help.iasset.nl/help/kaart/rechtermuisknop-groep-objecten-verwijderen/)**

## **[verwijderen](https://help.iasset.nl/help/kaart/rechtermuisknop-groep-objecten-verwijderen/)**

## **Rechtermuisknop: Groep van objecten verwijderen**

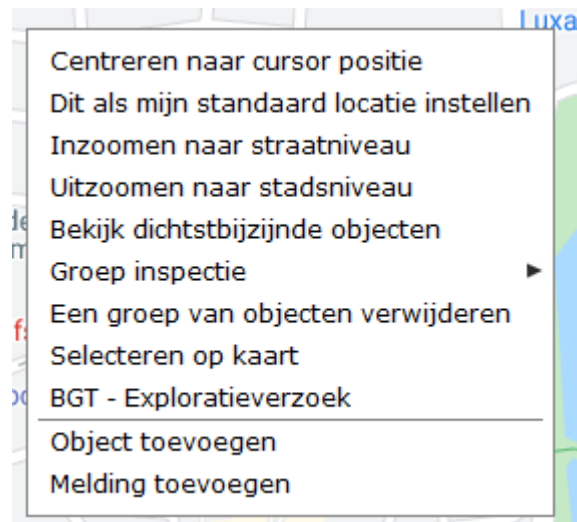

Wanneer op de kaart op de rechtermuisknop wordt geklikt, opent het venster, zoals hier links staat. Iedere regel is een actie of een instelling.

Als Een groep van objecten verwijderen wordt aangeklikt, kan er een polygon op de kaart om de te verwijderen objecten worden getekend. Wordt het polygon gesloten, dan wordt een lijst getoond met de objecten binnen de polygon. Hier kan nog een controle worden uitgevoerd of alle objecten inderdaad kunnen worden verwijderd. Bevestig met Verwijderen of stop met Annuleren. De objecten verdwijnen van de kaart.

De verwijderde objecten belanden in de map Verwijderde objecten en zijn daar alsnog te herstellen of om definitief te verwijderen.

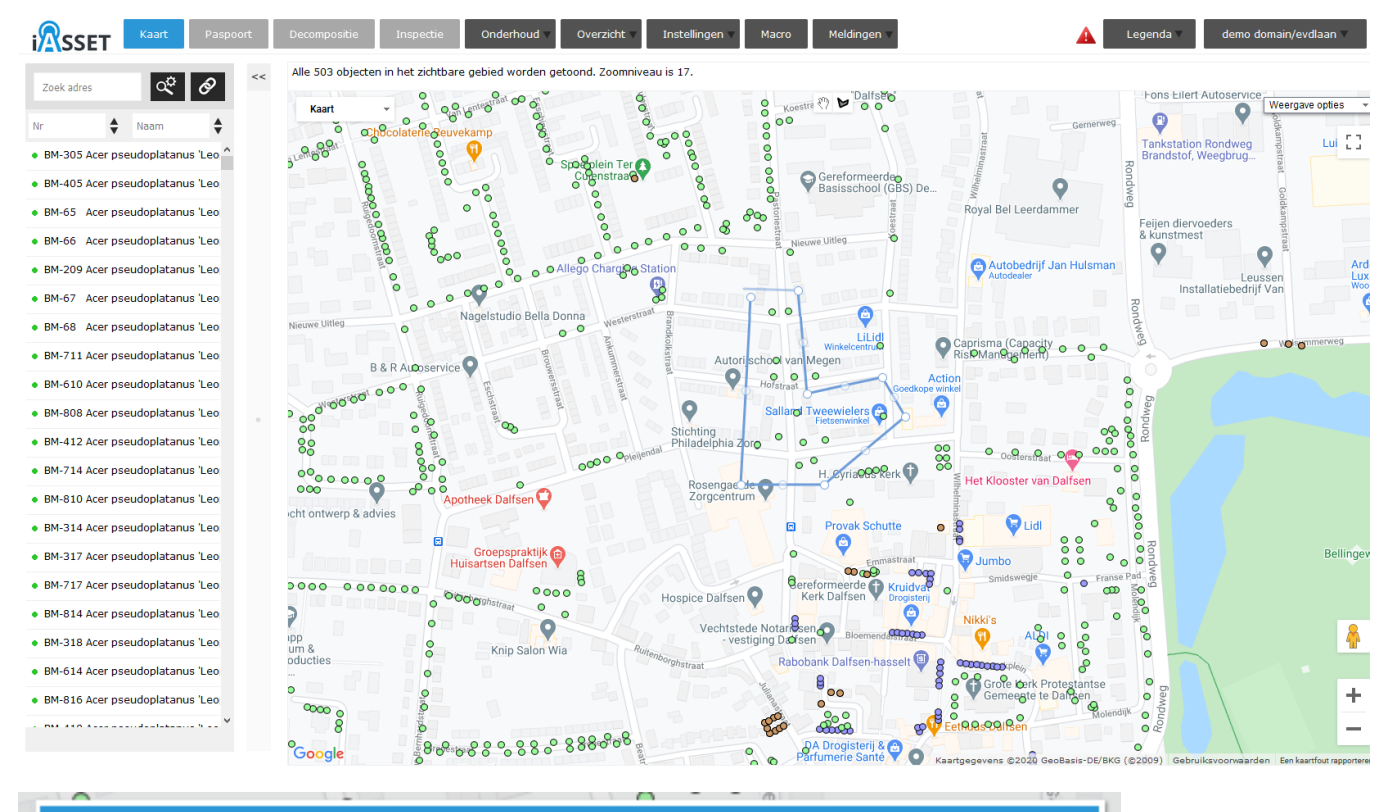

 $\overline{\mathbf{x}}$ 

## Verwijderen?

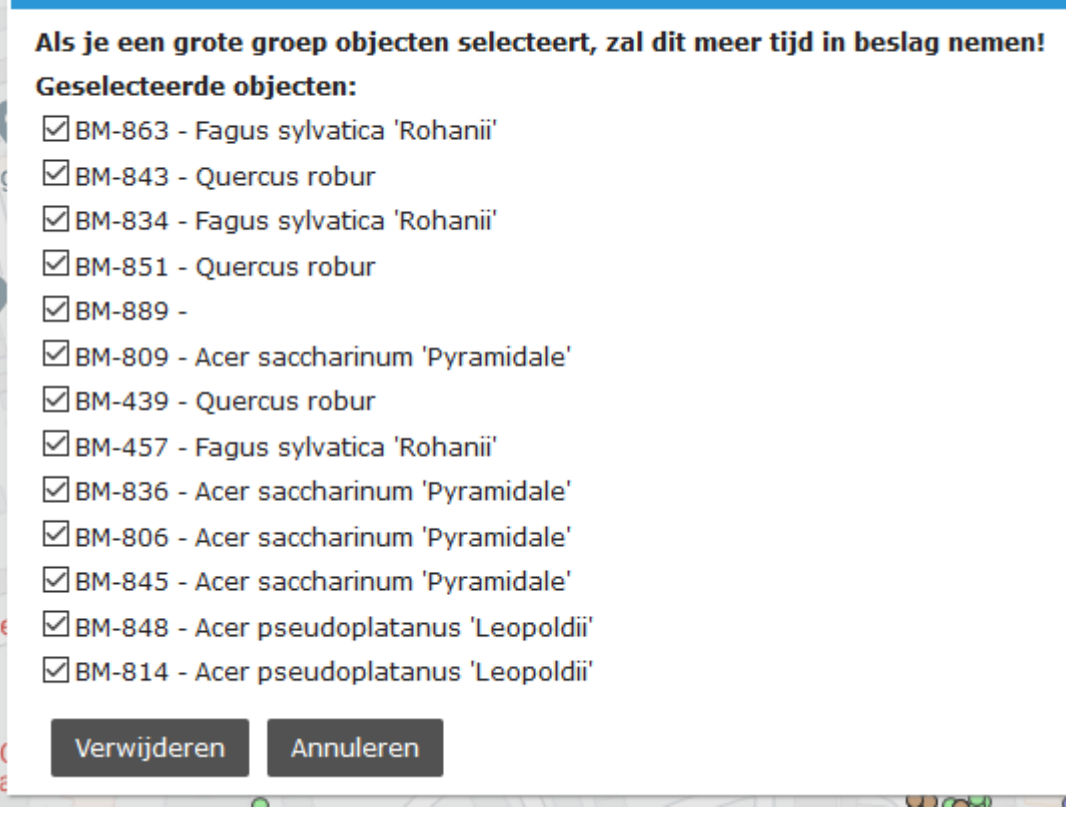